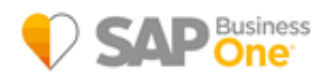

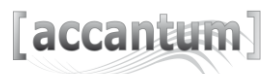

# Anbindung Accantum an SAP Business One

## Einleitung:

Accantum bietet die Möglichkeit, Dokumente nach der Erstellung automatisch als XML-Dokument zu exportieren. Die Accantum-Anbindung für SAP Business One stellt mit den Informationen aus dem XML-Dokument eine Verbindung zum zugehörigen Business One Beleg her. Hierzu wird im Business One Beleg (im Tab "Anhänge") ein klickbarer Link zum Accantum-Dokument hinterlegt. Zusätzlich kann auch eine Beschreibung (Freitext) mitgegeben werden.

## Ablauf:

- Optional: Die XML-Dokumente werden aus einem FTP-Pfad in einen lokalen Pfad (XMLPath) heruntergeladen und ggf. aus dem FTP-Pfad gelöscht.
- Accantum-ID, Business One-Belegnummer und Beschreibung werden aus XML-Dokument extrahiert.
- Anhand der Accantum-ID und der DocuOne-URL aus der Konfiguration wird eine URL-Datei erzeugt (Durch Ausführen dieser Datei kann man das Accantum-Dokument im Standard-Browser aufrufen).
- Die URL-Datei wird an den Business One Beleg angehangen. Zusätzlich wird die Beschreibung in das Feld "Freitext" des Anhangs eingetragen (falls konfiguriert).
- Im lokalen Pfad (XMLPath) werden zwei Ordner angelegt: "Verarbeitet" bzw. "Fehler" Die XML-Dokumente und URL-Dateien werden dort nach der Verarbeitung einsortiert.
- Jeder dieser Schritte wird geloggt. Die Log-Datei (DocuOne.log) befindet sich im XMLPath.

## Konfiguration:

Die Konfiguration findet in der Datei "VAG DocuOneInterface.exe.config" (bzw. während der Entwicklung in der "App.config") statt:

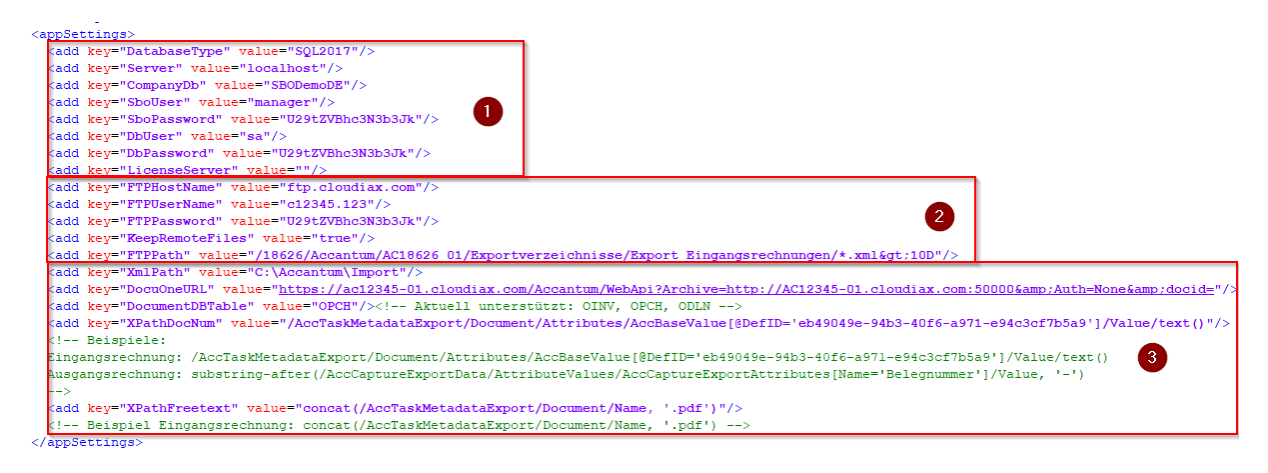

Im **Abschnitt 1** werden die Business-One-Zugangsdaten eingetragen (DIAPI-Standard).

Im **Abschnitt 2** werden die FTP-Zugangsdaten eingetragen.

Über den Schlüssel "KeepRemoteFiles" wird gesteuert, ob die XML-Dokumente nach erfolgreichem Download aus dem FTP-Pfad gelöscht werden (KeepRemoteFiles = true -> die Dateien werden nicht gelöscht).

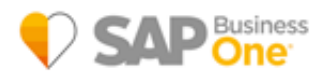

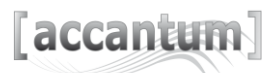

Im **Abschnitt 3** wird der lokale Pfad für den Download-Ordner, die Accantum-URL, die Belegart bzw. XPaths eingetragen, die angeben, wo innerhalb der Accantum-XML-Dateien die SAP-DocNum bzw. ggf. ein Freitext zu finden ist (das XPath-Format wurde gewählt, da dies z.B. auch in B1IF verwendet wird und hohe Flexibilität bietet).

Die Passwörter müssen Base64-codiert eingetragen werden.

Die Accantum-Anbindung für SAP Business One wird als ausführbares Programm ausgeliefert. Es wird empfohlen, dieses Programm über einen Windows-Task im gewünschten Intervall aufzurufen.

Um den FTP-Download zu deaktivieren, muss das Programm mit dem Kommandozeilen-Parameter "localonly" aufgerufen werden.

### Systemvoraussetzungen:

- SAP Business One ab Version 9.2
- MS SQL Server ab 2014
- FTP Freigaben

#### Voraussetzungen:

- Die XML- Dokumente müssen im Dateinamen die Accantum-ID enthalten
- In den XML-Dokumenten müssen die Business One Belegnummern (DocNum) hinterlegt sein.
- Falls der Freitext gefüllt werden soll, muss dieser auch in dem XML-Dokumenten vorhanden sein.
- Es wird ein lokaler Ordner benötigt, in dem die XML-Dateien abgelegt werden. Der Windows-Benutzer, über den die Anbindung gestartet wird, benötigt Lese- und Schreibrechte auf diesen Ordner.

### Einschränkungen:

- Aktuell werden folgende Business One Belegarten unterstützt: Ausgangsrechnung (OINV), Eingangsrechnung (OPCH), Lieferung (ODLN), Wareneingang (OPDN)
- Pro Instanz kann immer nur eine Belegart verarbeitet werden.

#### **SAP Business One Support:**

B1-Support GmbH Altrottstraße 31 D - 69190 Walldorf Tel 1: +49 (0) 6227 / 73 – 2730 Tel 2: +49 (0) 6227 / 73 – 2733 Fax: +49 (0) 6227 / 73 – 2734 mail 1: [support@b1-support.de](mailto:support@b1-support.de) mail 2: [Dohmgoergen@b1-support.de](mailto:Dohmgoergen@b1-support.de) web: [www.b1-support.de](http://www.b1-support.de/)